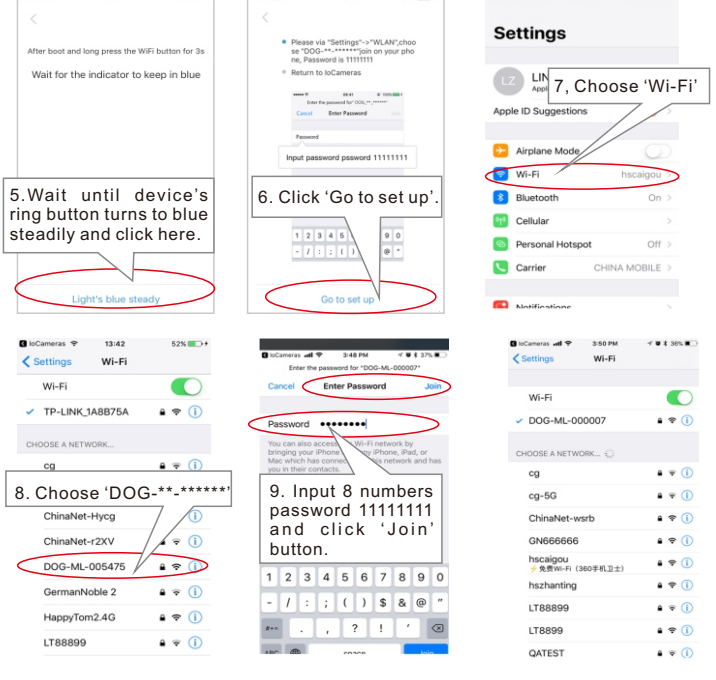

 $\begin{array}{ccc}\n\textbf{G} & \text{icCarners and} & \textbf{P} & 3:44 \text{ PM} & \text{if} & \textbf{F} \ddagger & 38\% & \textbf{F} \end{array}$ 

16:24 17% → No.SM © 13:41 51% →

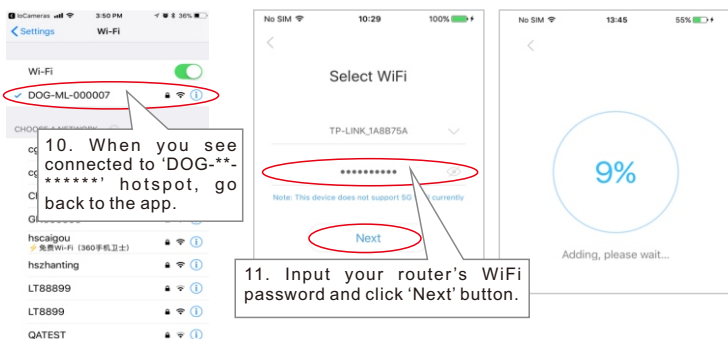

- **Q1.**  W hy I can't setup device?
- A:1 Maybe you are using 5Ghz WiFi router, device don't support 5Ghz WIFI, user should use 2.4GHz WiFi router to connect.
- <sup>2</sup> Maybe your router haven't open DHCP. Pls open DHCP in your router.
- 3 Device's ring button should have steady red light to notice user to setup, if device have no red light, user can long press WiFi button for 3 seconds.
- 4 Maybe you input wrong WIFI password. PIs try again.
- 5, Maybe device is too far away from the router. Pls put device close to router.
- Why I can't receive push notification ring on my phone? **Q2.**
- A:1, Make sure you had chosen 'OK'to allow app to send you notification when you first install the app. Or check your phone's notification center to enable receiving app's notification.
- Maybe you are using iPhone, iPhone's WiFi connection will intermittently 2, disconnected. User should keep iPhone's 3G/4G signal always connected to received push notification all the time.
- **Q3.** Why sometimes it takes too long time to connect to video, or fail to connect to video, video delay, video not fluent or video stop?
- **A:** 1, It might because your mobile phone is using 3G network and at that place the 3G network signal is not good enough. User should change to other place for better mobile 3G signal or change to use WIFI signal. Moreover, 1 device can send push notification ring to many mobile phones at the same time, user should set more mobile phones to receive the push notification ring to avoid this 3G signal not good at some places problem.
- Maybe the device is too far away from your router, pls put it closer to your 2, router or change a stronger signal router or add a WiFi repeater in between.
- Maybe your network upload bandwidth is too small <512KBit/s or too many 3, computers/smartphones in the same network. User should reduce the computers/smartphones quantity connected in the same network or change to use a bigger bandwidth network.
- **Q4.** Why can't hear the voice clearly, picture delay, voice delay, halt or no sound.
- A:1, Maybe because network not good and stable. try to change a better bandwidth network.
- Maybe there are too many other devices like computers on the same router, 2, pls close these devices or change to a bigger bandwidth network.
- Maybe the device is too far away from your router, pls put it closer to your 3, router or change a stronger signal router or add a WiFi repeater in between.
- Why the motion detection snapshot and record delay? **Q5.**
- A: It is because device needs 10 seconds to wake up after motion detected.

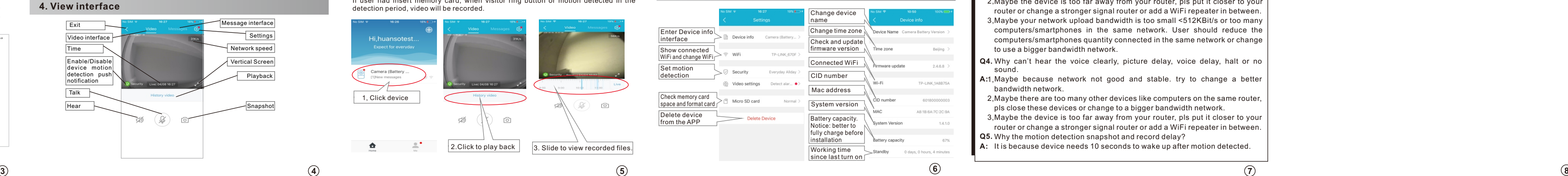

#### **FAQ**

**Special Notice:** When motion detection is enabled, frequent motion detection will highl shorten battery using time. Suggest user set detection period or disable motion detection.

Download the App 'IoCameras  $\left\{\begin{matrix} \mathcal{L} \\ \mathcal{L} \end{matrix}\right\}$  'from 'Google Play Store' or 'App Store', and install on mobile phone.

#### **Model Specification**

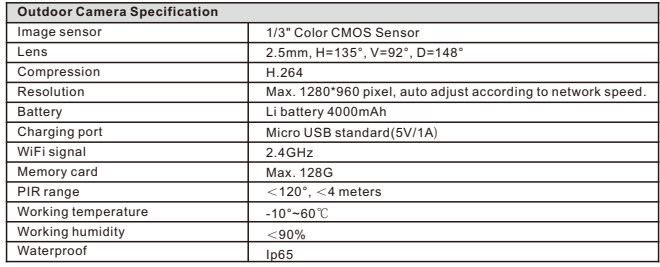

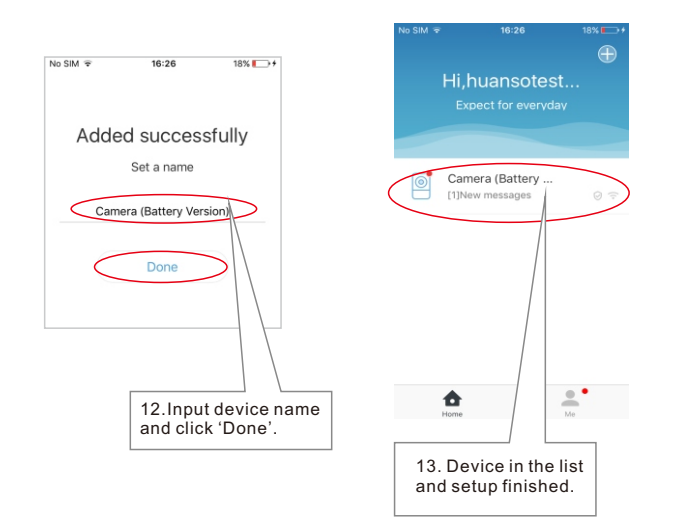

**Notice:** If device can't be turned on, it might because the battery power is low, user should recharge and do the setup again.

**2**

No City of

### **3. Setup device**

**Special Notice:** When open the app, you will receive a tip. Please click 'Allow' to allow the notifications, otherwise, you cannot receive any notification.

Insert memory card. Connect your smartphone to the router which WiFi Camera is going to connect.

**Special Notice:** Device don't support 5Ghz WiFi router, user should use 2.4G WiFi to connect.

**Special Notice:** Make sure your router had open DHCP function, or you can't set up the device.

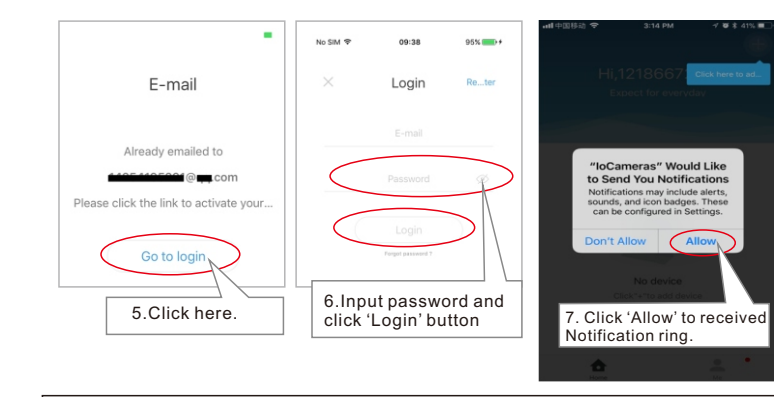

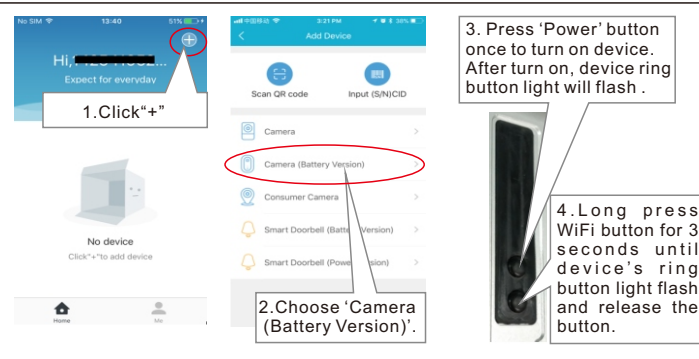

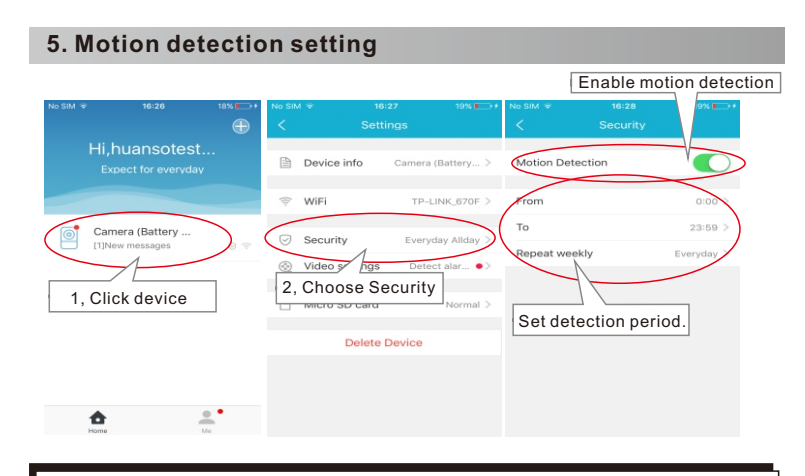

If user had insert memory card, when visitor ring button or motion detected in the detection period, video will be recorded.

### **6. Record and playback**

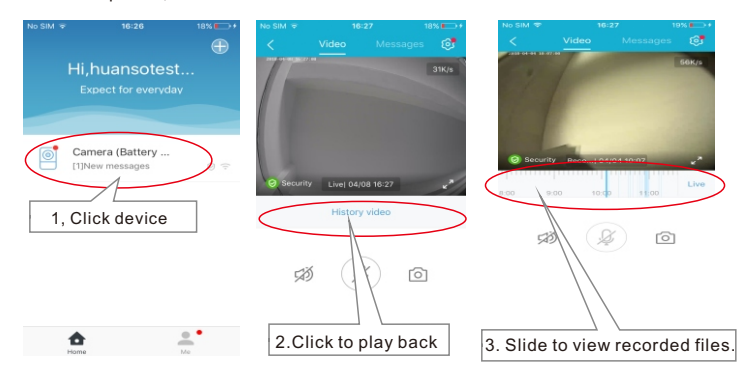

**1**

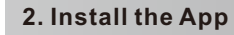

# **HUANS®**

#### **1. Introduction Quick Guide** TF card slot Recharge port DC Power button WiFi button Speaker TF card slot Recharge port DC 5 Power button WiFi button CDS Sensor LENs -PIR motion detector Microphone Indicator Light

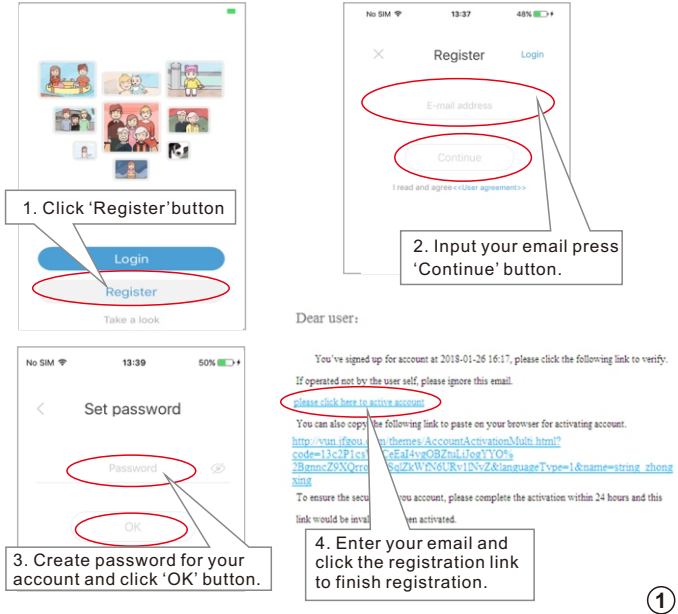

If new card can not record, user can enter 'Device->Settings->Micro Memory card' and click 'Wipe Memory card' to format card.

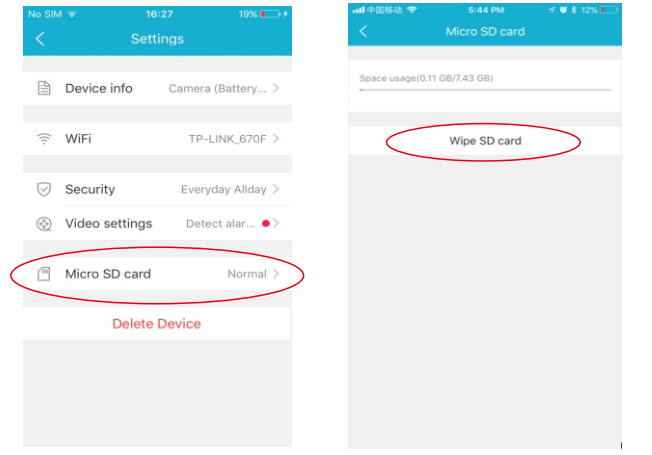

## **7. Settings**

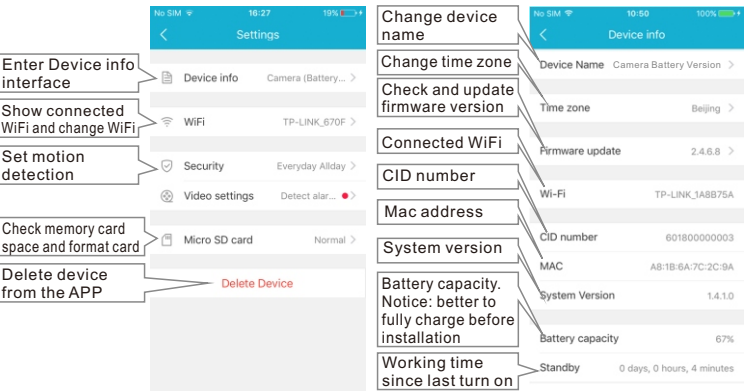

#### **FCC Caution**

This device complies with part 15 of the FCC Rules. Operation is subject to the following two conditions: (1) This device may not cause harmful interference, and (2) this device must accept any interference received, including interference that may cause undesired operation.

Any Changes or modifications not expressly approved by the party responsible for compliance could void the user's authority to operate the equipment.

**Note:** This equipment has been tested and found to comply with the limits for a Class B digital device, pursuant to part 15 of the FCC Rules. These limits are designed to provide reasonable protection against harmful interference in a residential installation. This equipment generates uses and can radiate radio frequency energy and, if not installed and used in accordance with the instructions, may cause harmful interference to radio communications. However, there is no guarantee that interference will not occur in a particular installation. If this equipment does cause harmful interference to radio or television reception, which can be determined by turning the equipment off and on, the user is encouraged to try to correct the interference by one or more of the following measures:

-Reorient or relocate the receiving antenna.

-Increase the separation between the equipment and receiver.

-Connect the equipment into an outlet on a circuit different from that to which the receiver is connected.

-Consult the dealer or an experienced radio/TV technician for help.

This equipment complies with FCC radiation exposure limits set forth for an uncontrolled environment. This equipment should be installed and operated with minimum distance 20cm between the radiator & your body.